Federal Student Aid How do I create a StudentAid.gov account?

To create a StudentAid.gov account username and password:

- 1. Go to Create Account.
- 2. Provide your name, date of birth, and Social Security number (SSN) if applicable.
- 3. Enter a unique username.
- 4. Enter your email address.
- 5. Enter a strong password.
- 6. Enter your mailing address.
- 7. Enter your mobile phone number. Select the box to indicate if you would like to register your mobile phone to receive one-time secure codes if you forget your username or password. (You'll be required to provide either your email address or your mobile phone number and to opt in to messaging before you can proceed.)
- 8. Select your communication preferences.
- 9. For security purposes, complete the challenge questions and answers.
- 10. Confirm and verify your information.
- 11. Agree to the terms and conditions.
- 12. Enable two-step verification by verifying your email address and/or mobile phone.
- 13. Write down your back-up code.

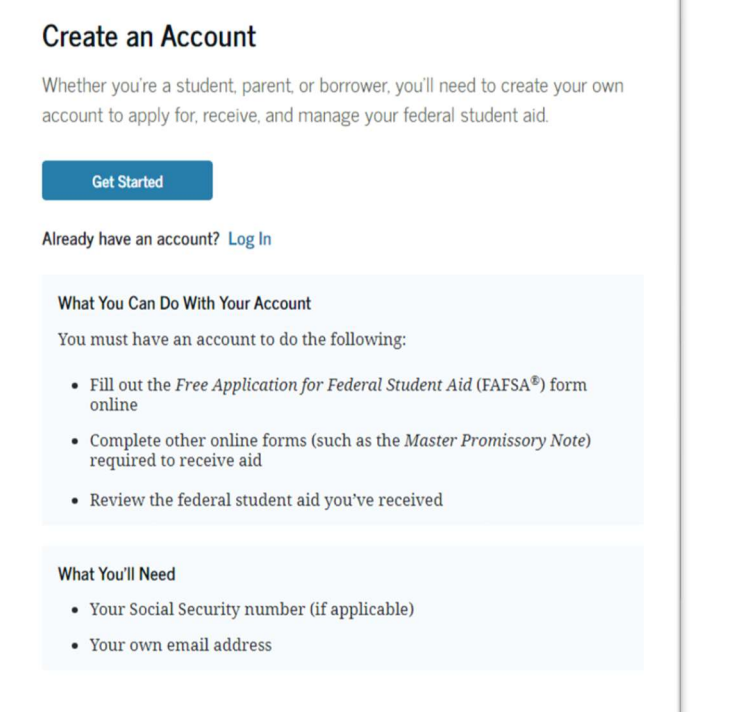

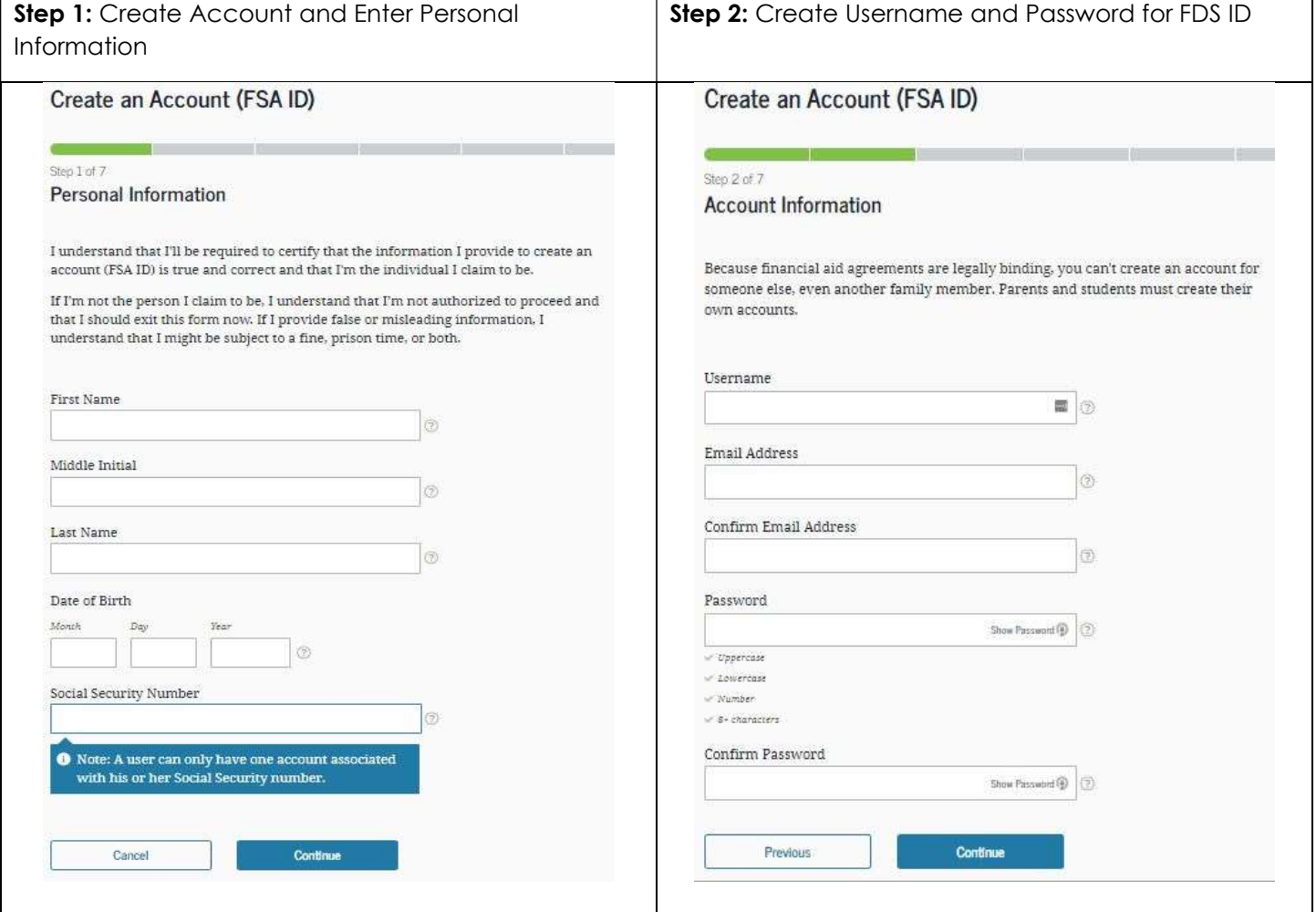

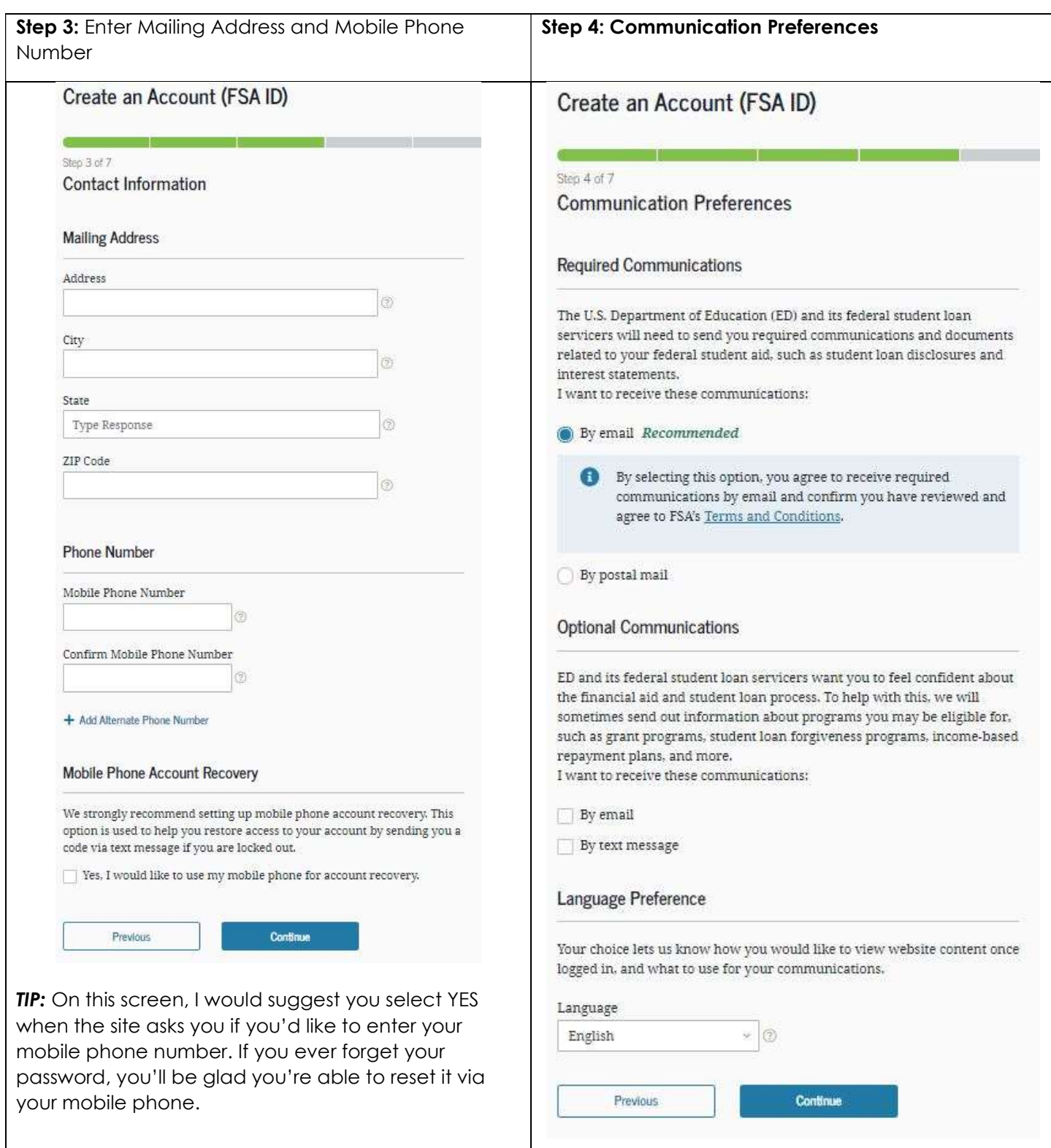

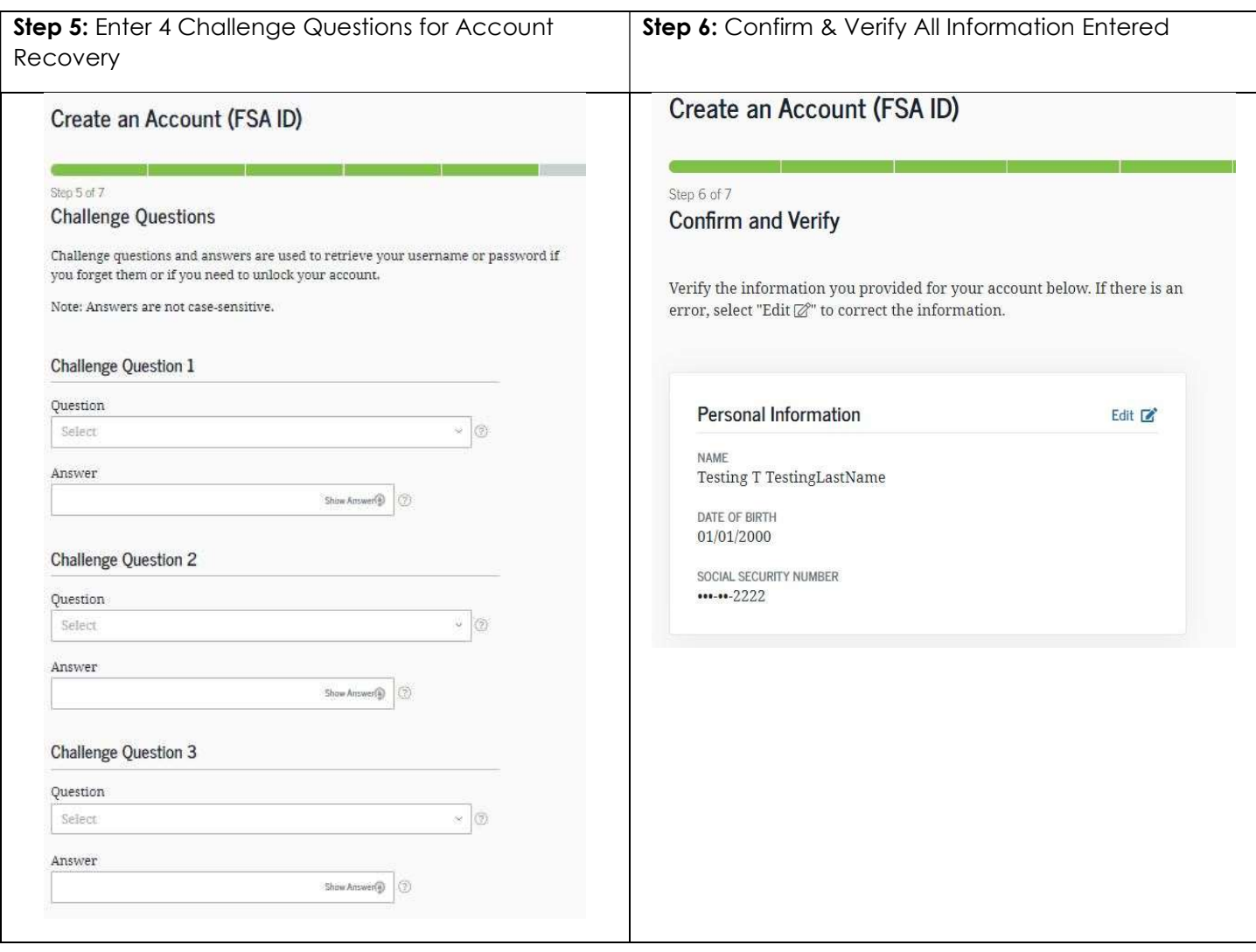

Finally, you'll be asked to verify your email and/or mobile number. Go ahead and do that and then hit FINISH.

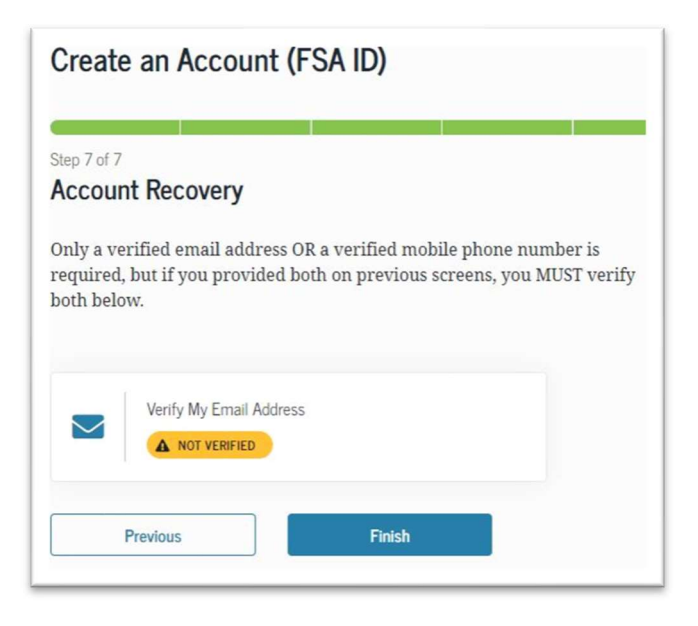

You are now ready to fill out the FAFSA form.